# **Precautions**

#### **Location**

Using the unit in the following locations can result in a malfunction. • In direct sunlight

- Locations of extreme temperature or humidity
- Excessively dusty or dirty locations
- Locations of excessive vibration
- Close to magnetic fields

#### **Handling**

To avoid breakage, do not apply excessive force to the switches or controls. **Care**

Slim-Line

USB

Controlle

If the exterior becomes dirty, wipe it with a clean, dry cloth. Do not use liquid cleaners such as benzene or thinner, or cleaning compounds or flammable polishes.

#### **Keep this manual**

After reading this manual, please keep it for later reference.

#### **Keeping foreign matter out of your equipment**

Never set any container with liquid in it near this equipment. If liquid gets into the equipment, it could cause a breakdown, fire, or electrical shock. Be careful not to let metal objects get into the equipment.

#### **THE FCC REGULATION WARNING (for USA)**

This equipment has been tested and found to comply with the limits for a Class B digital device, pursuant to Part 15 of the FCC Rules. These limits are designed to provide reasonable protection against harmful interference in a residential installation. This equipment generates, uses, and can radiate radio frequency energy and, if not installed and used in accordance with the instructions, may cause harmful interference to radio communications. However, there is no guarantee that interference will not occur in a particular installation. If this equipment does cause harmful interference to radio or television reception, which can be determined by turning the equipment off and on, the user is encouraged to try to correct the interference by one or more of the following measures: • Reorient or relocate the receiving antenna.

• Increase the separation between the equipment and receiver. • Connect the equipment into an outlet on a circuit different from that to

which the receiver is connected. • Consult the dealer or an experienced radio/TV technician for help.

Unauthorized changes or modification to this system can void the user's authority to operate this equipment.

#### **Notice regarding disposal (EU only)**

When this "crossed-out wheeled bin" symbol is displayed on the  $\mathbb{X}$ product, owner's manual, battery, or battery package, it signifies that when you wish to dispose of this product, manual, package or **Contract** battery you must do so in an approved manner. Do not discard this product, manual, package or battery along with ordinary household waste. Disposing in the correct manner will prevent harm to

 $\cancel{\mathbb{X}}$ human health and potential damage to the environment. Since the correct method of disposal will depend on the applicable laws and regulations in your locality, please contact your local administrative body for details. If the battery contains heavy metals in excess of the regulated amount, a chemical symbol is displayed below the "crossed-out wheeled bin" symbol on the battery or battery package.

#### **IMPORTANT NOTICE TO CONSUMERS**

This product has been manufactured according to strict specifications and voltage requirements that are applicable in the country in which it is intended that this product should be used. If you have purchased this product via the internet, through mail order, and/or via a telephone sale, you must verify that this product is intended to be used in the country in which you reside

WARNING: Use of this product in any country other than that for which it is intended could be dangerous and could invalidate the manufacturer's or distributor's warranty.

Please also retain your receipt as proof of purchase otherwise your product may be disqualified from the manufacturer's or distributor's warranty.

- Mac, Mac logo and Mac OS are trademarks of Apple Inc., registered in the U.S. and other countries.
- Windows XP, Windows Vista and Windows 7 are trademarks of Microsoft Corporation in the U.S. and other countries.
- All product names and company names are the trademarks or registered trademarks of their respective owners.

# **Précautions**

#### **Emplacement**

L'utilisation de cet instrument dans les endroits suivants peut en entraîner le mauvais fonctionnement.

- En plein soleil
- Endroits très chauds ou très humides
- Endroits sales ou fort poussiéreux
- Endroits soumis à de fortes vibrations
- A proximité de champs magnétiques

#### **Maniement**

Pour éviter de les endommager, manipulez les commandes et les boutons de cet instrument avec soin.

#### **Entretien**

Lorsque l'instrument se salit, nettoyez-le avec un chiffon propre et sec. Ne vous servez pas d'agents de nettoyage liquides tels que du benzène ou du diluant, voire des produits inflammables.

#### **Conservez ce manuel**

Après avoir lu ce manuel, veuillez le conserver soigneusement pour toute référence ultérieure.

#### **Evitez toute intrusion d'objets ou de liquide**

Ne placez jamais de récipient contenant du liquide près de l'instrument. Si le liquide se renverse ou coule, il risque de provoquer des dommages, un court-circuit ou une électrocution. Veillez à ne pas laisser tomber des objets métalliques dans le boîtier (trombones, par ex.).

#### **Note concernant les dispositions (Seulement EU)**

Quand un symbole avec une poubelle barrée d'une croix apparait sur le produit, le mode d'emploi, les piles ou le pack de piles, cela signifie que ce produit, manuel ou piles doit être déposé chez un représentant compétent, et non pas dans une poubelle ou toute autre déchetterie conventionnelle. Disposer de cette manière, de prévenir les dommages pour la santé humaine et les dommages potentiels pour l'environnement. La bonne méthode d'élimination dépendra des lois et règlements applicables dans votre localité, s'il vous plaît, contactez votre organisme administratif pour plus de détails. Si la pile contient des métaux lourds au-delà du seuil réglementé, un symbole chimique est affiché en dessous du symbole de la poubelle barrée d'une croix sur la pile ou le pack de piles.

#### **REMARQUE IMPORTANTE POUR LES CLIENTS**

Ce produit a été fabriqué suivant des spécifications sévères et des besoins en tension applicables dans le pays où ce produit doit être utilisé. Si vous avez acheté ce produit via l'internet, par vente par correspondance ou/et vente par téléphone, vous devez vérifier que ce produit est bien utilisable dans le pays où vous résidez.

ATTENTION: L'utilisation de ce produit dans un pays autre que celui pour lequel il a été conçu peut être dangereuse et annulera la garantie du fabricant ou du distributeur. Conservez bien votre récépissé qui est la preuve de votre achat, faute de quoi votre produit ne risque de ne plus être couvert par la garantie du fabricant ou du distributeur.

- Mac, Mac logo et Mac OS sont des marques commerciales de Apple Inc., déposées aux États-Unis et dans d´autres pays.

- Windows XP, Windows Vista et Windows 7 sont des marques deposees de Microsoft Corporation aux Etats-Unis et dans d´autres pays.
- Tous les noms de produits et de sociétés sont des marques commerciales ou déposées de leur détenteur respectif.

# **Vorsichtsmaßnahmen**

#### **Aufstellungsort**

Vermeiden Sie das Aufstellen des Geräts an Orten, an denen

- es direkter Sonneneinstrahlung ausgesetzt ist;
- hohe Feuchtigkeit oder Extremtemperaturen auftreten können;
- Staub oder Schmutz in großen Mengen vorhanden sind;
- das Gerät Erschütterungen ausgesetzt sein kann. • in der Nähe eines Magnetfeldes.

# **Bedienung**

Vermeiden Sie bei der Bedienung von Schaltern und Reglern unangemessenen Kraftaufwand.

#### **Reinigung**

Bei auftretender Verschmutzung können Sie das Gehäuse mit einem trockenen, sauberen Tuch abwischen. Verwenden Sie keinerlei Flüssigreiniger wie beispielsweise Reinigungsbenzin, Verdünnungs- oder Spülmittel. Verwenden Sie niemals brennbare Reiniger.

#### **Bedienungsanleitung**

Bewahren Sie diese Bedienungsanleitung gut auf, falls Sie sie später noch einmal benötigen.

#### **Flüssigkeiten und Fremdkörper**

Stellen Sie niemals Behältnisse mit Flüssigkeiten in der Nähe des Geräts auf. Wenn Flüssigkeit in das Gerät gelangt, können Beschädigung des Geräts, Feuer oder ein elek-trischer Schlag die Folge sein. Beachten Sie, daß keinerlei Fremdkörper in das Gerät gelangen.

#### **Hinweis zur Entsorgung (Nur EU)**

Wenn Sie das Symbol mit der "durchgekreuzten Mülltonne" auf Ihrem Produkt, der dazugehörigen Bedienungsanleitung, der Batterie oder dem Batteriefach sehen, müssen Sie das Produkt in der vorgeschriebenen Art und Weise entsorgen. Dies bedeutet, dass dieses Produkt mit elektrischen und elektronischen Kompo-

νŸ nenten nicht mit dem normalen Hausmüll entsorgt werden darf. Für Produkte dieser Art existiert ein separates, gesetzlich festgelegtes Entsorgungssystem. Gebrauchte elektrische und elektro-

nische Geräte müssen separat entsorgt werden, um ein umweltgerechtes Recycling sicherzustellen. Diese Produkte müssen bei benannten Sammelstellen abgegeben werden. Die Entsorgung ist für den Endverbraucher kostenfrei! Bitte erkundigen sie sich bei ihrer zuständigen Behörde, wo sie diese Produkte zur fachgerechten Entsorgung abgeben können. Falls ihr Produkt mit Batterien oder Akkumulatoren ausgerüstet ist, müssen sie diese vor Abgabe des Produktes entfernen und separat entsorgen (siehe oben). Die Abgabe dieses Produktes bei einer zuständigen Stelle hilft ihnen, dass das Produkt umweltgerecht entsorgt wird. Damit leisten sie persönlich einen nicht unerheblichen Beitrag zum Schutz der Umwelt und der menschlichen Gesundheit vor möglichen negativen Effekten durch unsachgemäße Entsorgung von Müll. Batterien oder Akkus, die Schadstoffe enthalten, sind auch mit dem Symbol einer durchgekreuzten Mülltonne gekennzeichnet. In der Nähe zum Mülltonnensymbol befindet sich die chemische Bezeichnung des Schadstoffes. Cd oder NiCd steht für Cadmium, Pb für Blei und Hg für Quecksilber.

#### **WICHTIGER HINWEIS FÜR KUNDEN**

Dieses Produkt wurde unter strenger Beachtung von Spezifikationen und Spannungsanforderungen hergestellt, die im Bestimmungsland gelten. Wenn Sie dieses Produkt über das Internet, per Postversand und/oder mit telefonischer Bestellung gekauft haben, müssen Sie bestätigen, dass dieses Produkt für Ihr Wohngebiet ausgelegt ist.

WARNUNG: Verwendung dieses Produkts in einem anderen Land als dem, für das es bestimmt ist, verwendet wird, kann gefährlich sein und die Garantie des Herstellers oder Importeurs hinfällig lassen werden. Bitte bewahren Sie diese Quittung als Kaufbeleg auf, da andernfalls das Produkt von der Garantie des Herstellers oder Importeurs ausgeschlossen werden kann.

- Mac, Mac logo und Mac OS sind in den USA und anderen Ländern eingetragene Warenzeichen der Apple Inc..

- Windows XP, Windows Vista und Windows 7 sind eingetragene Markenzeichen der Microsoft Corporation in den USA und anderen Landern.
- Alle Produkt- und Firmennamen sind Warenzeichen oder eingetragene Warenzeichen der betreffenden Eigentümer.

Tokyo 206-0812 Japan

 $\textcircled{\tiny{0}}$ 

 $\bigoplus$ 

 $\overline{\phantom{a}}$ 

pp

**Bedienungsanleitung** Manuel d'utilisation **Owner's** manual usuario

# **Precauciones**

#### **Ubicación**

El uso de la unidad en las siguientes ubicaciones puede dar como resultado un mal funcionamiento:

- Expuesto a la luz directa del sol
- Zonas de extremada temperatura o humedad
- Zonas con exceso de suciedad o polvo
- Zonas con excesiva vibración
- Cercano a campos magnéticos

### **Manejo**

Para evitar una rotura, no aplique excesiva fuerza a los conmutadores o controles.

#### **Cuidado**

Si exterior se ensucia, límpiese con un trapo seco. No use líquidos limpiadores como disolvente, ni compuestos inflamables.

#### **Guarde este manual**

Después de leer este manual, guárdelo para futuras consultas.

# **Mantenga los elementos externos alejados del equipo**

Nunca coloque ningún recipiente con líquido cerca de este equipo, podría causar un cortocircuito, fuero o descarga eléctrica. Cuide de que no caiga ningún objeto metálico dentro del equipo.

#### **Nota respecto a residuos y deshechos (solo UE)**

Cuando aparezca el símbolo del cubo de basura tachado sobre<br>A un producto su manual de cubo de basura tachado sobre un producto, su manual de usuario, la batería, o el embalaje de cualquiera de éstos, significa que cuando quiere tire dichos artículos a la basura, ha de hacerlo en acuerdo con la normativa vigente de la Unión Europea. No debe verter dichos artículos junto con la basura de casa. Verter este producto de manera adecuada ayudará a evitar daños a su salud pública y posibles daños  $\lambda$ al medioambiente. Cada país tiene una normativa específica acerca de cómo verter productos potencialmente tóxicos, por tanto le rogamos que se ponga en contacto con su oficina o ministerio de medioambiente para más detalles. Si la batería contiene metales pesados por encima del límite permitido, habrá un símbolo de un material químico, debajo del símbolo del cubo de basura tachado.

#### **NOTA IMPORTANTE PARA EL CONSUMIDOR**

Este producto ha sido fabricado de acuerdo a estrictas especificaciones y requerimientos de voltaje aplicables en el país para el cual está destinado. Si ha comprado este producto por internet, a través de correo, y/o venta telefónica, debe usted verificar que el uso de este producto está destinado al país en el cual reside.

AVISO: El uso de este producto en un país distinto al cual está destinado podría resultar peligroso y podría invalidar la garantía del fabricante o distribuidor.

Por favor guarde su recibo como prueba de compra ya que de otro modo el producto puede verse privado de la garantía del fabricante o distribuidor.

- Mac, Mac logo y Mac OS de Mac son marcas comerciales de Apple Inc. registradas en los EE.UU. y en otros países.

- Windows XP/Vista/7 son marcas comerciales de Microsoft Corporation registradas en los EE.UU. y en otros países.

- Todos los nombres de productos y compañías son marcas comerciales o marcas registradas de sus respectivos propietarios.

# **注意事项**

## **地点**

在以下地点使用本产品可能会引致故障。

- 阳光直接曝晒
- 极端温度或潮湿
- 非常尘埃或肮脏
- 非常震荡
- 靠近磁场

# **操作**

为避免损坏,操作或按键时不宜过于用力。

# **保养**

如果产品外表污脏,可用清洁干燥的布擦拭,请勿使用液体清洁 剂,如苯或其稀释溶液、清洁复合剂或易燃上光剂等。

#### **用户手册的保存**

阅读完本手册后,请妥善保存以作日后参考之用。

### **需避免接触的物品**

在本产品周围不宜放置液体,如液体渗入产品内可能会导致损坏 、起火或触电,同时须保证任何其他金属物体不会进入产品内。

### **致用户的重要提示**

本产品的生产制造均严格按照本产品被指定使用的国家的规格 及电压执行。如你的产品是通过互联网邮购及电话订购的,那 你必须确认所购买的产品是被指定在你所居住的国家使用的。 警告:在被指定使用的国家外的其他地方使用本产品可能会导 致危险及无法享受制造商或产品代理商提供的保修。 同时,请妥善保存购买本产品时的收据或发票等证明文件,一 旦遗失可能会导致制造商及产品代理商无法承认你的产品的保 修资格。

本用户手册提及的所有产品名称及公司名称均为商标,或已由该 商标持有者注册了的商标。

 Mac 及 Mac 标志是Apple Inc. 在美国及其他国家注册的商标。 Windows XP/Vista/7是Microsoft Corporation 在美国及其他国 家注册的商标。

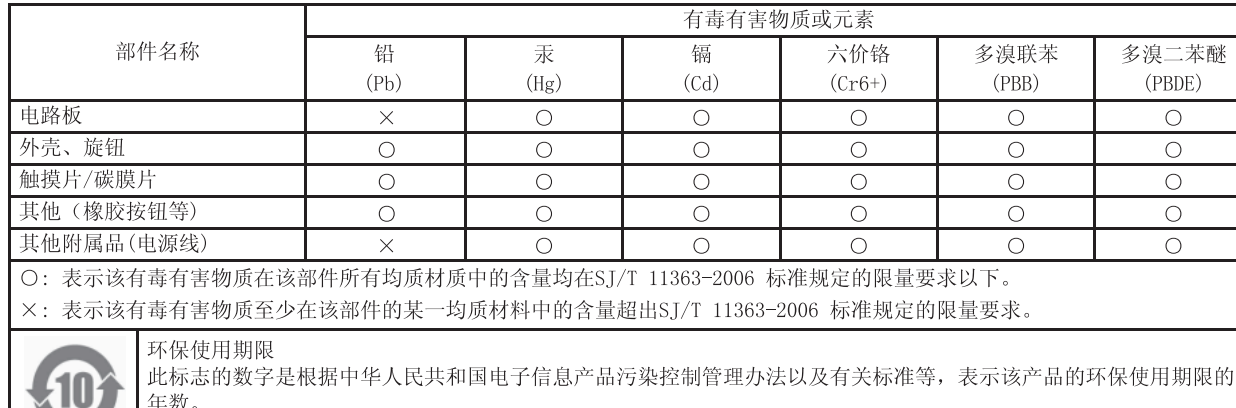

遵守产品的安全和使用上的注意, 在产品使用后采取适当的方法根据各地法律, 规定, 回收再利用或进行废弃处理。

### **Introduction**

Thank you for purchasing the Korg nanoPAD2 slim-line USB controller. To help you get the most out of your new instrument, please read this manual carefully.

- In order to take full advantage of this product, you'll need to adjust settings in the host application that you're using. Please follow the directions as described in the owner's manual of your host application to define these settings.
- Do not leave heavy objects resting on the trigger pads for long period of time.
- The Korg KONTROL Editor software enables you to edit the MIDI messages that are transmitted from the controllers on the nanoPAD2. For more information on the nanoPAD2 parameters, refer to the nanoPAD2 Parameter Guide. You can download the Korg KONTROL Editor software and the nanoPAD2 Parameter Guide from the Korg website.

http://www.korg.co.jp/English/Distributors/ or http://www.korg.com

# **Getting ready**

#### **Connections and power**

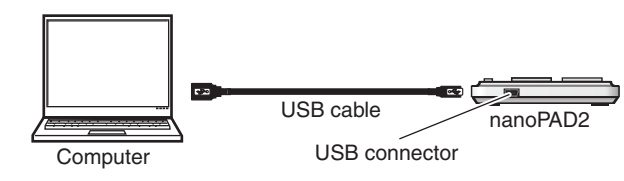

*1.* Use a USB cable to connect the nanoPAD2 to a USB port on your computer. The power to the nanoPAD2 will turn on and the power LED will light up.

- Never use any USB cable other than the one that's included.
- note When you first connect the nanoPAD2 to a computer running Windows XP/Vista/7, the standard USB-MIDI driver for your operating system will be installed automatically.

### **Turning off the power**

*1.* Disconnect the USB cable that's connected to the nanoPAD2 and the computer. The power to the nanoPAD2 will turn off and the power LED will go dark.

# **nanoPAD2 and driver ports**

#### **Driver ports**

As shown in the following table, the name of the ports will depend on which operating system you're using, and whether or not you've installed the Korg USB-MIDI driver.

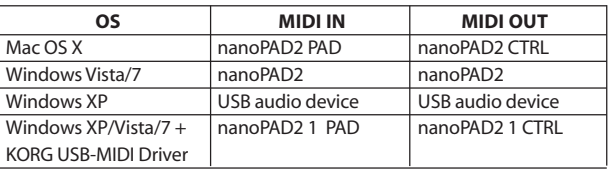

### **MIDI IN port**

This is where MIDI messages from the nanoPAD2's various controllers are received. If you want to use the nanoPAD2 to control an application on your computer, then select this port in the MIDI input settings of your application. This is also used by the Korg Kontrol Editor to control the nanoPAD2.

### **MIDI OUT port**

- This port is used by the Korg Kontrol Editor to control the nanoPAD2.
- If you are using Windows XP/Vista/7, the standard USB-MIDI driver that is automatically installed will not allow you to use the nanoPAD2 with multiple applications simultaneously.
- If you want to use the nanoPAD2 with multiple applications simultaneously, you must install the Korg USB-MIDI driver.
- You can download the Korg USB-MIDI driver from the Korg website, and install it as described in the included documentation. http://www.korg.co.jp/English/Distributors/ or http://www.korg.com
- Even if you don't need to use the nanoPAD2 with multiple applications simultaneously, we recommend that you install the Korg USB-MIDI driver for more stable operation.

# **Parts and their functions**

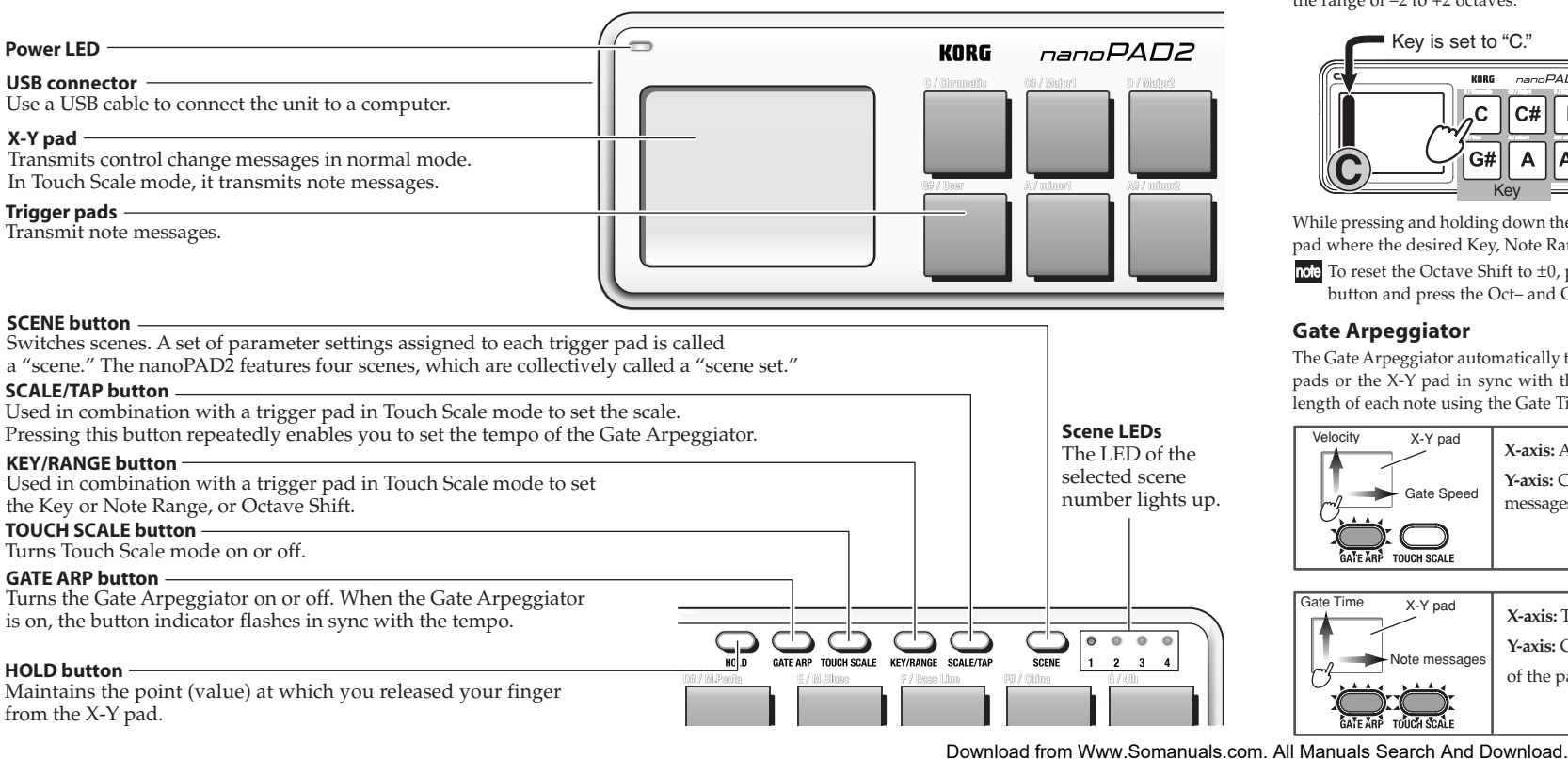

# **Various playing techniques**

#### **X-Y pad**

While touching the X-Y pad with your finger, move the finger along the Xaxis (left and right) and Y-axis (up and down).

### **Transmitting control change messages (CC)**

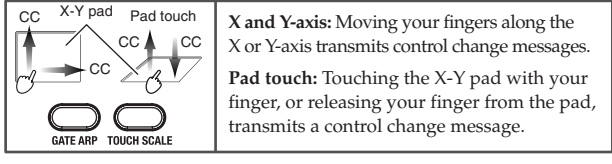

#### **Playing notes in a scale (Touch scale mode)**

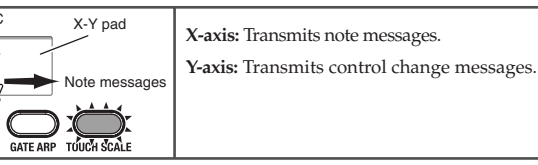

#### **Selecting a scale**

You can select one of 16 scales for note messages that are transmitted when you move your finger along the X-axis on the X-Y pad. While pressing and holding down the SCALE/TAP button, press the trigger pad where the desired scale is assigned.

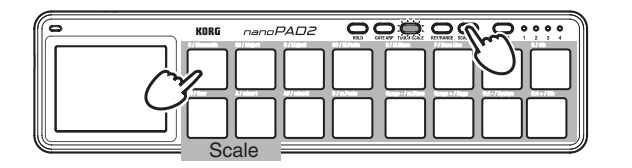

note For scales that are assigned to the trigger pads, please refer to the scale assignment chart.

#### **Setting Key or Note Range, or Octave Shift**

The Key setting determines the base pitch for a scale. The Note Range determines the range of notes assigned to the X-axis on the X-Y pad, in the range of one to four octaves. The Octave Shift determines the Key range in the range of –2 to +2 octaves.

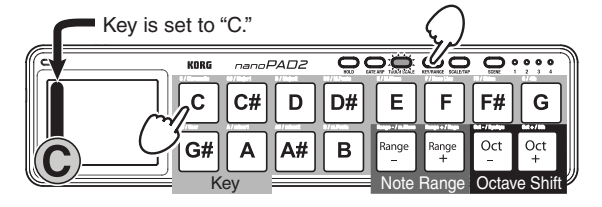

While pressing and holding down the KEY/RANGE button, press the trigger pad where the desired Key, Note Range, or Octave Shift setting is assigned. note To reset the Octave Shift to  $\pm 0$ , press and hold down the KEY/RANGE

#### **Gate Arpeggiator**

The Gate Arpeggiator automatically transmits note messages from the trigger pads or the X-Y pad in sync with the specified tempo. You can adjust the length of each note using the Gate Time parameter.

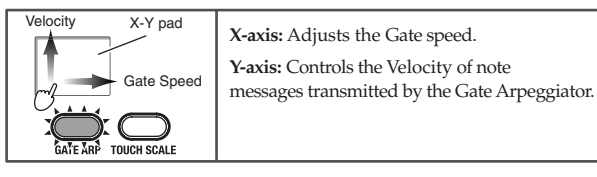

## Note messages Gate Time X-Y pad **X-axis:** Transmits note messages. **Y-axis:** Controls the Gate Time. The top end of the pad will play notes in legato.

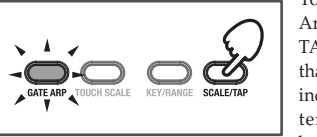

You can set the tempo of the Gate Arpeggiator by pressing the SCALE/ TAP button several times at the tempo that you desire. The GATE ARP button indicator will flash in sync with the tempo. Pressing the SCALE/TAP button twice or more will change the

tempo accordingly. The more times you press the button, the more precisely you can set the tempo.

# **Troubleshooting**

#### **Power does not turn on**

• If you're using a passive (non-powered) USB hub, the nanoPAD2 may fail to power-on because it's not getting enough power. If this is so, please connect the nanoPAD2 to a powered USB hub or directly to your computer.

#### **Software does not respond**

- Make sure that the nanoPAD2 has been detected by the connected computer. If you are using Windows XP, go to the Control Panel, open "Sounds, Speech, and Audio Devices" -> "Sounds and Audio Devices," and check the "Hardware" tab page to see if the nanoPAD2 is connected.
- If you are using Windows Vista/7, go to the Control Panel, open "Hardware and Sounds" -> "Device Manager," and check the "Sound, Video, and Game Controllers" tab to see if the nanoPAD2 is connected.
- If you are using Mac OS X, open "Applications" -> "Utilities," then start "Audio MIDI Setup."
- On Mac OS X 10.5 or earlier, check the "MIDI Devices" tab.
- On Mac OS X 10.6 or later, open and check the "MIDI Studio" window by selecting "Show MIDI Window" from the "Window" menu.
- Make sure that the nanoPAD2 is selected in the MIDI port settings of the application that you're using.
- The application that you're using might not support certain functions. Please check the owner's manual of your host application.

# **Operating requirements**

#### **Windows**

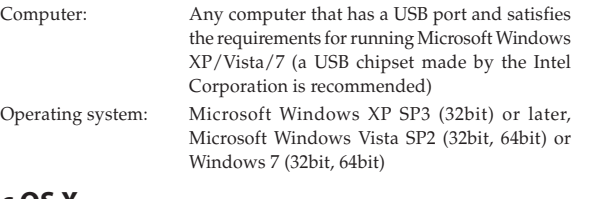

# **Mac OS X**

- Computer: Apple Macintosh computer with an Intel or PowerPC processor that has a USB port Operating system: Mac OS X 10.4 or later
- nanoPAD2 operation is not guaranteed with all computers that satisfy these system requirements.

### **Specifications**

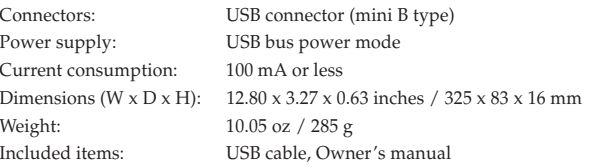

\* Specifications and appearance are subject to change without notice for improvement.

button and press the Oct– and Oct+ pads simultaneously.

**Tap Tempo**

## **Introduction**

Merci d'avoir choisi la contrôleur USB ultra-mince nanoPAD2 de Korg. Afin de pouvoir exploiter au mieux toutes les possibilités offertes par l'instrument, veuillez lire attentivement ce manuel.

- Pour pouvoir utiliser les fonctions de ce produit, il faut effectuer des réglages au sein du logiciel que vous utilisez. Effectuez les réglages décrits dans le mode d'emploi de votre logiciel.
- Ne laissez pas d'objets lourds reposer longtemps sur les pads de déclenchement.

Le logiciel "Korg KONTROL Editor" vous permet d'éditer des messages MIDI transmis par les différents contrôleurs du nanoPAD2. Pour en savoir plus sur les paramètres du nanoPAD2, voyez le guide des paramètres du nanoPAD2. Vous pouvez télécharger le logiciel "Korg KONTROL Editor" et le guide des paramètres ("nanoPAD2 Parameter Guide") à partir du site web de Korg .

http://www.korg.co.jp/English/Distributors/ ou http://www.korg.com

## **Préparations**

#### **Connexions et alimentation**

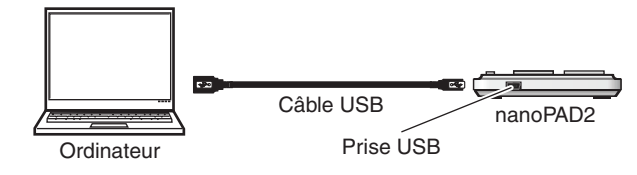

*1.* Reliez le nanoPAD2 à un port USB de votre ordinateur avec un câble USB. Le nanoPAD2 est mis sous tension et son témoin d'alimentation s'allume.

N'utilisez jamais d'autre adaptateur secteur que câble USB fourni.

La première fois que vous branchez le nanoPAD2 à un ordinateur tournant sous Windows XP/Vista/7, le pilote USB–MIDI standard de votre système d'exploitation est automatiquement installé.

#### **Mise hors tension**

*1.* Débranchez le câble USB reliant le nanoPAD2 et l'ordinateur. Le nanoPAD2 est mis hors tension et son témoin d'alimentation s'éteint.

# **nanoPAD2 et ports du pilote**

### **ports du pilote**

Comme le montre le tableau suivant, le nom des ports dépend du système d'exploitation et du pilote utilisés (standard ou pilote USB–MIDI Korg).

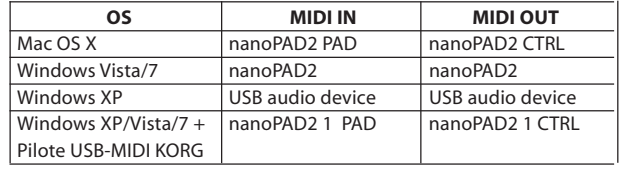

#### **Port MIDI IN**

Les messages MIDI provenant des différents contrôleurs du nanoPAD2 arrivent ici. Si vous voulez utiliser le nanoPAD2 pour piloter un logiciel sur ordinateur, sélectionnez ce port dans les réglages d'entrée MIDI du logiciel. Il est également utilisé par le logiciel Korg Kontrol Editor pour piloter le nanoPAD2.

#### **Port MIDI OUT**

Ce port est utilisé par le Korg Kontrol Editor pour piloter le nanoPAD2.

- Avec Windows XP/Vista/7, le pilote USB–MIDI standard, installé automatiquement, ne vous permet pas d'utiliser le nanoPAD2 avec plusieurs logiciels simultanément. Si vous voulez utiliser le nanoPAD2 avec plusieurs logiciels simultanément, installez le pilote USB–MIDI Korg. Téléchargez le pilote USB–MIDI Korg du site Internet de Korg et installez-le en suivant les instructions fournies.
- http://www.korg.co.jp/English/Distributors/ ou http://www.korg.com
- Même si vous n'avez pas besoin d'utiliser le nanoPAD2 avec plusieurs logiciels, nous vous recommandons l'installation du pilote USB–MIDI Korg pour bénéficier d'un fonctionnement plus stable.

# **Description et fonction des éléments**

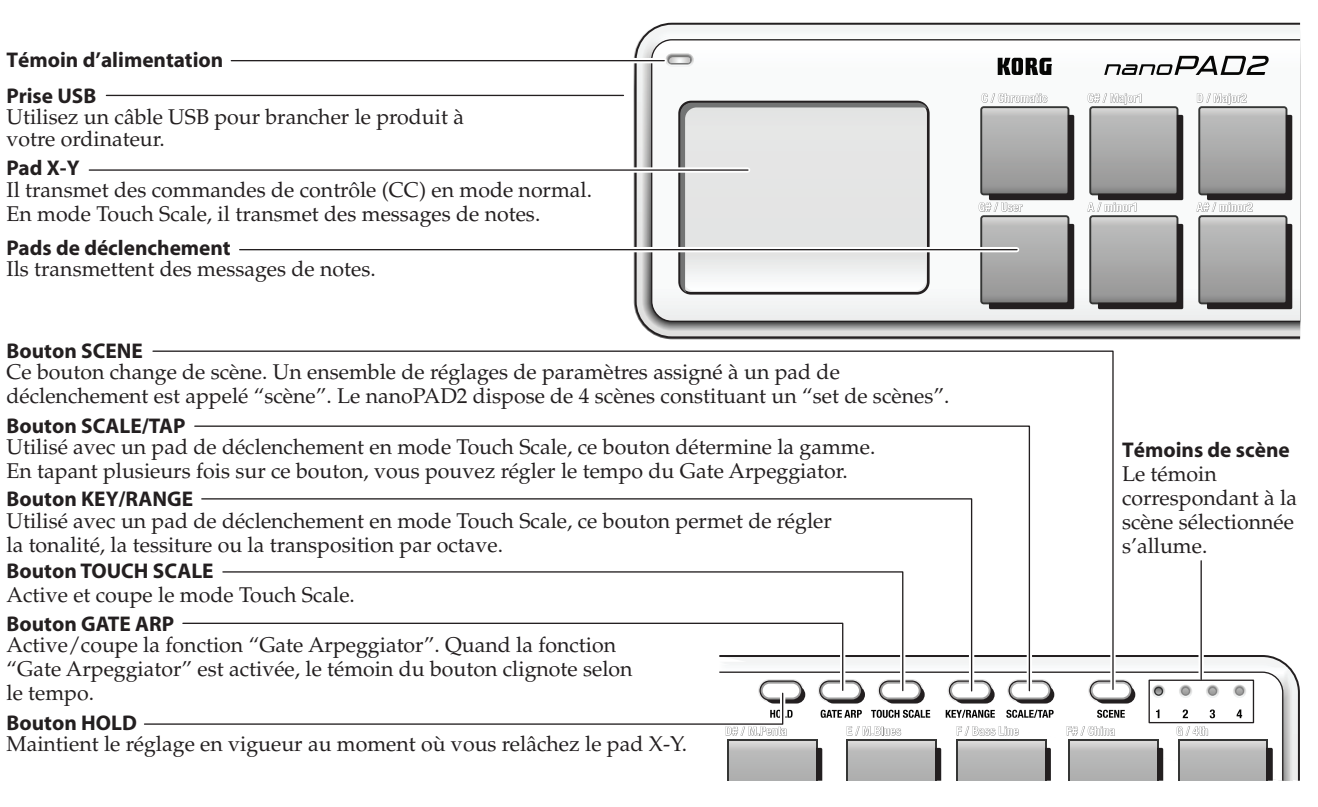

### **Techniques de jeu**

**Pad X-Y** Touchez le pad X-Y du doigt et glissez le doigt le long de l'axe X (axe horizontal) et de l'axe Y (axe vertical).

#### **Transmission de commandes de contrôle (CC)**

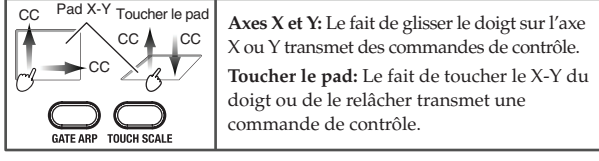

#### **Jouer les notes d'une gamme (mode Touch Scale)**

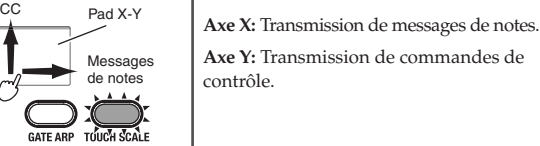

#### **Choix d'une gamme**

 $\sqrt{\phantom{a}}$ 

Vous pouvez choisir une des 16 gammes disponibles pour la transmission de messages de notes lorsque vous déplacez le doigt sur l'axe X du pad X-Y. Maintenez le bouton SCALE/TAP enfoncé et appuyez sur le pad de déclenchement auquel la gamme voulue est assignée.

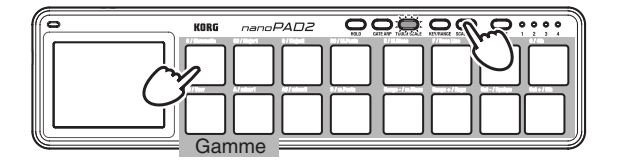

note Pour connaître les gammes assignées aux pads de déclenchement, veuillez consulter le tableau d'assignation des gammes.

**Régler la tonalité, la tessiture ou la transposition par octave** Le paramètre "Key" détermine la tonalité d'une gamme. "Note Range" détermine la tessiture assignée à l'axe X sur le pad X-Y (de 1 à 4 octaves). "Octave Shift" transpose la tessiture sur une plage de –2 à +2 octaves.

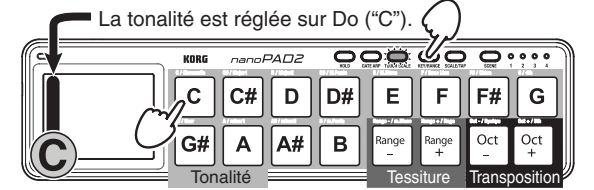

Maintenez le bouton KEY/RANGE enfoncé et appuyez sur le pad de déclenchement permettant de régler le paramètre "Key", "Note Range" ou "Octave Shift".

note Pour annuler la transposition par octave ("0"), maintenez le bouton KEY/ RANGE enfoncé et appuyez simultanément sur les pads Oct– et Oct+.

#### **Gate Arpeggiator**

La fonction "Gate Arpeggiator" transmet automatiquement les messages de notes des pads de déclenchement ou du pad X-Y avec le tempo spécifié. Vous pouvez régler la durée de chaque note avec le paramètre "Gate Time".

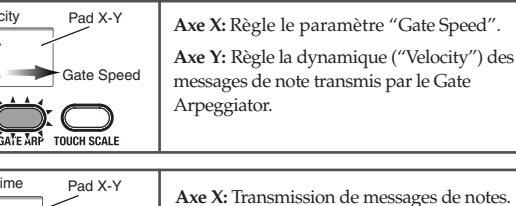

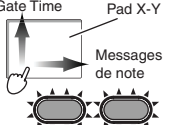

**Axe Y:** Pilote le paramètre "Gate Time". Le haut du pad produit des notes liées (legato).

# **Tap Tempo**

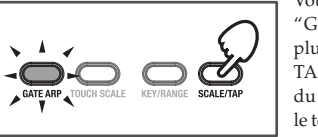

Vous pouvez aussi régler le tempo du "Gate Arpeggiator" en tapant plusieurs fois sur le bouton SCALE/ TAP selon le rythme voulu. Le témoin du bouton GATE ARP clignote selon le tempo. Appuyez au moins deux fois sur le bouton SCALE/TAP pour entrer

un nouveau tempo. Plus vous actionnez le bouton, plus le tempo entré est précis.

# **Dépannage**

#### **L'instrument ne s'allume pas**

• Si vous utilisez un hub USB passif (non alimenté) pour la connexion à l'ordinateur, le nanoPAD2 risque de ne pas s'allumer suite à une alimentation insuffisante. Dans ce cas, branchez le nanoPAD2 à un hub USB actif ou directement à l'ordinateur.

#### **Le logiciel ne répond pas**

- Vérifiez que le nanoPAD2 a été détecté par l'ordinateur.
- Si vous utilisez Windows XP, allez dans le Panneau de configuration, ouvrez "Sons, voix et périphériques audio" -> "Sons et périphériques audio" et cliquez sur l'onglet [Matériel] pour voir si le nanoPAD2 est branché. Si vous utilisez Windows Vista/7, allez dans le Panneau de configuration, ouvrez "Matériel et audio"-> "Gestionnaires de périphériques" et vérifiez l'onglet "Contrôleurs son, vidéo et jeu" pour voir si le nanoPAD2 est branché. Si vous utilisez Mac OS X, ouvrez "Applications"-> "Utilitaires" et lancez "Configuration audio et MIDI".
- Sous Mac OS X 10.5 ou un système plus ancien, cliquez sur l'onglet "Périphériques MIDI".
- Sous Mac OS X 10.6 ou un système plus récent, ouvrez la fenêtre "Studio MIDI" en choisissant "Afficher la fenêtre MIDI" dans le menu "Fenêtre". • Vérifiez que le nanoPAD2 est sélectionné dans les réglages de port MIDI du logiciel que vous utilisez.
- Le logiciel utilisé peut ne pas reconnaître certaines fonctions. Veuillez consulter le mode d'emploi de votre logiciel.

### **Système requis**

#### **Windows**

- Ordinateur: Ordinateur doté d'une prise USB et pouvant tourner sous Microsoft Windows XP/Vista/7 (les puces USB fabriquées par Intel Corporation sont recommandées) Système d'exploitation: Microsoft Windows XP SP3 (32 bits) ou plus
- récent, Microsoft Windows Vista SP2 (32 bits, 64 bits) ou Windows 7 (32 bits, 64 bits)

#### **Mac OS X**

Ordinateur: Ordinateur Apple Macintosh avec processeur Intel ou PowerPC doté d'une prise USB et tournant sous Mac OS X

Système d'exploitation: Mac OS X 10.4 voire plus récent

Le fonctionnement du nanoPAD2 n'est pas garanti même si le système de votre ordinateur correspond au système requis.

# **Fiche technique**

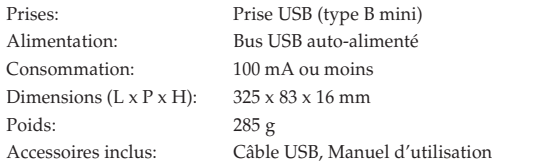

\* Les caractéristiques et l'aspect du produit sont susceptibles d'être modifiés sans avis préalable en vue d'une amélioration.

# **Vorweg**

Vielen Dank für Ihre Entscheidung zu einem ultrakompakten nanoPAD2 USB-Tastatur von Korg. Bitte lesen Sie sich diese Anleitung vollständig durch, um bei der Bedienung alles richtig zu machen.

- Die Funktionen dieses Produkts können nur genutzt werden, wenn Sie die betreffenden Parameter des verwendeten Programms ebenfalls entsprechend einstellen. Hinweise für diese Einstellungen finden Sie in der Bedienungsanleitung des Programms.
- Lassen Sie niemals längere Zeit schwere Gegenstände auf den Pads liegen.
- Mit der "Korg KONTROL Editor" Software können Sie den Bedienelementen des nanoPAD2 die gewünschten MIDI-Befehle zuordnen. Alles Weitere zu den nanoPAD2-Parametern entnehmen Sie bitte dem Parameterhandbuch des nanoPAD2. Sowohl "Korg KONTROL Editor" als auch das nanoPAD2 Parameterhandbuch stehen auf der Korg-Webpage zum Download bereit.

http://www.korg.co.jp/English/Distributors/ oder http://www.korg.com

# **Vorbereitungen**

#### **Anschlüsse und Stromversorgung**

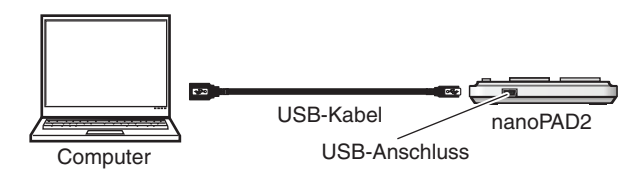

*1.* Über diesen Port können Sie das nanoKEY2 mit Hilfe eines USB-Kabels mit einem USB-Port Ihres Computers verbinden. Das nanoPAD2 wird eingeschaltet und die Netzanzeige leuchtet.

- Es darf ausschließlich das beiliegende USB-Kabel gebraucht werden.
- Wenn Sie das nanoPAD2 das erste Mal an Ihren Windows XP/Vista/7-Computer anschließen, wird automatisch der USB–MIDI-Standardtreiber für das verwendete Betriebssystem installiert.

### **Ausschalten**

*1.* Lösen Sie die USB-Verbindung des nanoPAD2 mit dem Computer. Das nanoPAD2 wird ausgeschaltet und die Netzanzeige erlischt.

# **nanoPAD2 und Treiberports**

#### **Treiberports**

Wie Sie in der nachstehenden Tabelle sehen, richten sich die Portbezeichnungen nach dem verwendeten Betriebssystem und der eventuellen Anwesenheit des Korg USB–MIDI-Treibers.

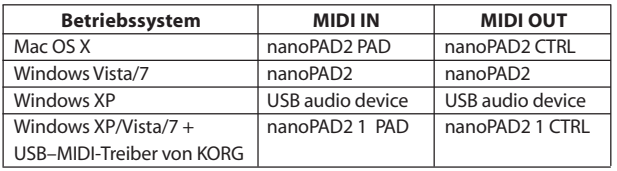

# **MIDI IN-Port**

Über diesen Port werden die vom nanoPAD2 gesendeten MIDI-Befehle empfangen. Um mit dem nanoPAD2 ein bestimmtes Programm anzusteuern, müssen Sie in jenem Programm diesen Eingangsport wählen. Über diesen Port steuert der "Korg Kontrol Editor" außerdem den nanoPAD2.

#### **MIDI OUT-Port**

Über diesen Port steuert der "Korg Kontrol Editor" den nanoPAD2.

- Wenn Sie mit einem Windows XP/Vista/7-Rechner arbeiten, wird ein USB–MIDI-Standardtreiber installiert, der die Verwendung des nanoPAD2 mit nur jeweils einem Programm erlaubt. Wenn Sie das nanoPAD2 für die Simultansteuerung mehrerer Programme verwenden möchten, müssen Sie folglich den Korg USB–MIDI-Treiber installieren. Besagten USB–MIDI-Treiber können Sie sich von der Korg-Webpage herunterladen. Bitte befolgen Sie die beiliegenden Installationshinweise. http://www.korg.co.jp/English/Distributors/ oder http://www.korg.com
- Selbst wenn Sie das nanoPAD2 nicht mit mehreren Programmen gleichzeitig verwenden möchten, raten wir zur Installation des USB– MIDI-Treibers von Korg.

# **Bedienelemente und Funktionen**

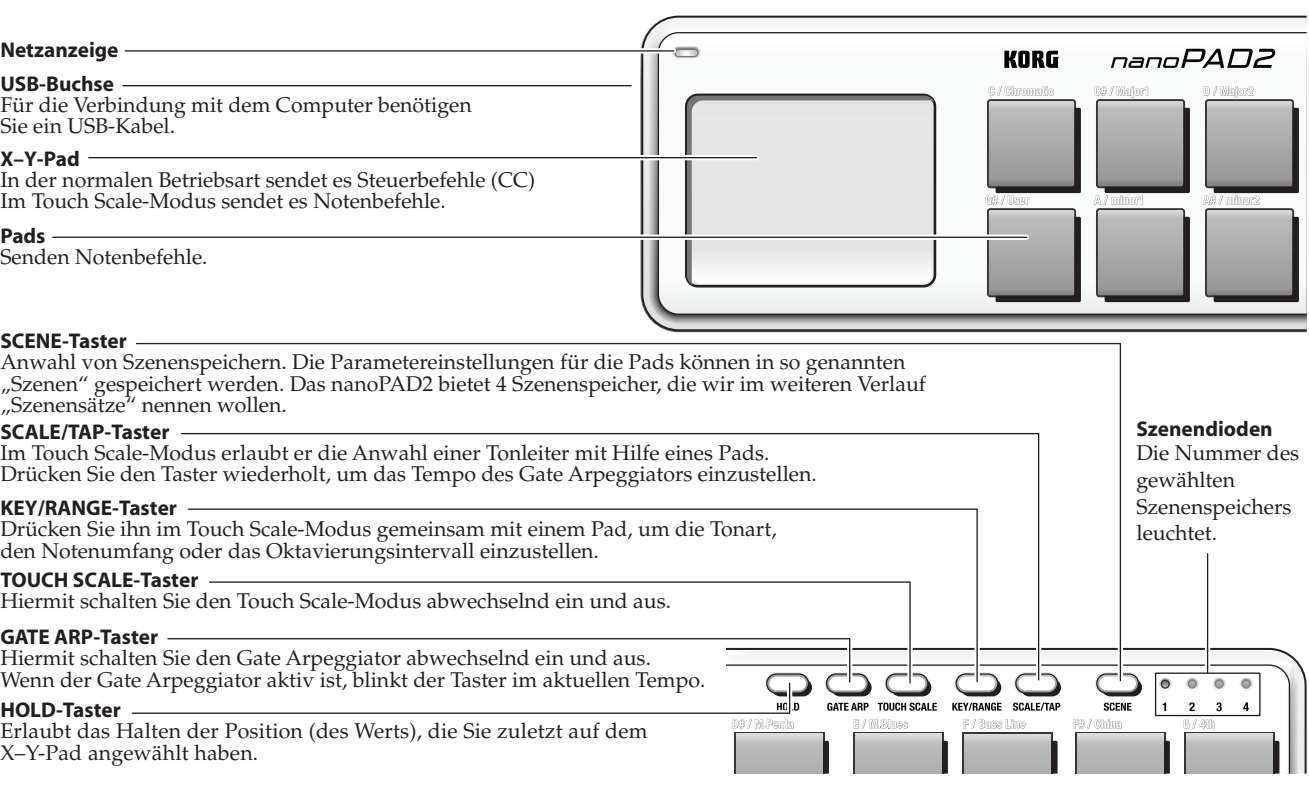

# **Unterschiedliche Spieltechniken**

#### **X–Y-Pad**

Berühren Sie das X–Y-Pad mit einem Finger und bewegen Sie diesen entlang der X- (links/rechts) und Y-Achse (auf/ab).

#### **Übertragung von Steuerbefehlen (CC)**

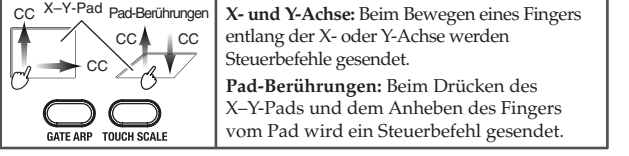

#### **Spielen von Tonleiternoten (Touch Scale-Modus)**

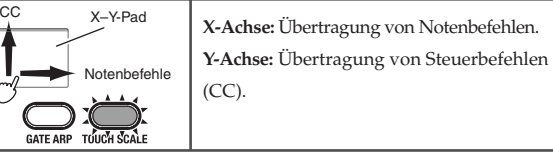

#### **Anwahl einer Skala**

Ú

Welche Noten beim Bewegen eines Fingers entlang der X-Achse des X–Y-Pads ausgegeben werden, richtet sich nach der gewählten Skala. Es gibt 16 Skalen. Halten Sie den SCALE/TAP-Taster gedrückt, während Sie das Pad betätigen, das der gewünschten Skala zugeordnet ist.

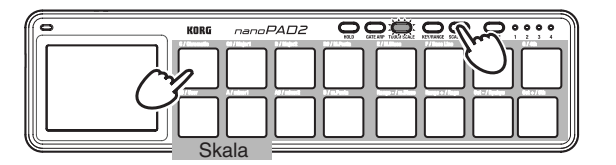

note In der Skalenübersicht erfahren Sie, welche Skalen den einzelnen Pads zugeordnet sind.

#### **Einstellen der Tonart, des Notenumfangs oder des Oktavierungsintervalls**

Mit der "Key"-Einstellung wählen Sie den Grundton der Skala. Mit "Note Range" bestimmen Sie, wie viele Noten über die X-Achse des X–Y-Pads gespielt werden können. Mit "Octave Shift" können Sie den Notenumfang um –2 bis +2 Oktaven verschieben.

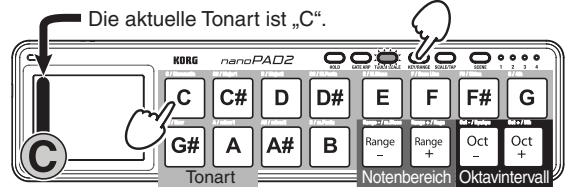

Halten Sie den KEY/RANGE-Taster gedrückt, während Sie das Pad betätigen, das der gewünschten "Key"-, "Note Range"- oder "Octave Shift"-Einstellung zugeordnet ist.

note Um das Oktavierungsintervall wieder auf "0" zu stellen, müssen Sie den KEY/RANGE-Taster gedrückt halten, während Sie das Oct-- und Oct--Pad gleichzeitig betätigen.

#### **Gate Arpeggiator**

Der Gate Arpeggiator gibt die mit den Pads oder auf dem X–Y-Pad angesteuerten Noten synchron zum aktuellen Tempo aus. Die Notendauer kann mit dem "Gate Time"-Parameter eingestellt werden.

Gate Speed Velocity X–Y-Pad **X-Achse:** Hiermit ändern Sie den "Gate Speed"-Wert. **Y-Achse:** Hiermit wählen Sie den Anschlagwert der vom Gate Arpeggiator ausgegebenen Notenbefehle.

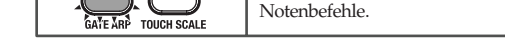

Download from Www.Somanuals.com. All Manuals Search And Download.

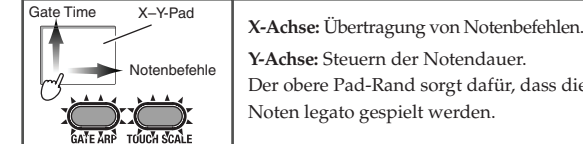

**Y-Achse:** Steuern der Notendauer. Der obere Pad-Rand sorgt dafür, dass die Noten legato gespielt werden.

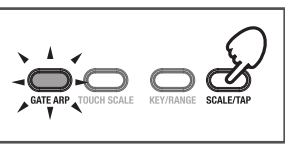

Bei Bedarf können Sie das Gate Arpeggiator-Tempo auch einstellen, indem Sie den SCALE/TAP-Taster mehrmals im gewünschten Tempo drücken. Die Diode des GATE ARP-Tasters blinkt jeweils im aktuellen Tempo. Bereits nach der zweiten

Betätigung des SCALE/TAP-Tasters ändert sich das Tempo. Wenn Sie den Taster jedoch häufiger drücken, ist die Tempoeinstellung genauer.

# **Fehlersuche**

### **Das Gerät kann nicht eingeschaltet werden**

• Wenn Sie den nanoPAD2 an einen passiven USB (d.h. ohne eigene Stromversorgung) angeschlossen haben, ist die Strommenge eventuell zu gering. Verbinden Sie den nanoPAD2 dann mit einem aktiven USB-Hub oder direkt mit Ihrem Computer.

#### **Die Software reagiert nicht**

• Schauen Sie nach, ob das nanoPAD2 vom Computer erkannt wird. Unter Windows XP: Wählen Sie "Systemsteuerung", öffnen Sie "Sounds, Sprache und Audiogeräte"-> "Sounds und Audiogeräte" und klicken Sie auf den [Hardware]-Reiter, um zu überprüfen, ob das nanoPAD2 erkannt wird. Unter Windows Vista/7: Wählen Sie "Systemsteuerung", "Hardware und Sounds"-> "Gerätemanager" und überprüfen Sie die Einstellungen von "Audio-, Video- und Gamecontroller", um zu ermitteln, ob das nanoPAD2 angemeldet ist.

Unter Mac OS X: Öffnen Sie "Programme"-> "Dienstprogramme" und starten Sie [Audio-MIDI-Konfiguration].

- Unter Mac OS X 10.5 und älter: Klicken Sie auf den [MIDI-Geräte]-Reiter. Unter Mac OS X 10.6 oder neuer: Öffnen Sie das "MIDI Studio"-Fenster, indem Sie im "Fenster"-Menü [MIDI-Fenster einblenden] wählen.
- Schauen Sie nach, ob das nanoPAD2 überhaupt als MIDI-Eingangsport für das verwendete Programm gewählt wurde.
- Vielleicht unterstützt das verwendete Programm die betreffende Funktion nicht. Siehe die Bedienungsanleitung des Host-Programms.

# **Systemanforderungen**

#### **Windows**

- Computer: Computer mit einem USB-Port, der von Microsoft Windows XP/Vista/7 angesprochen werden kann (die Verwendung eines USB-Chipsatzes der Intel Corporation wird empfohlen)
- Betriebssystem: Microsoft Windows XP SP3 (32 Bit) oder neuer, Microsoft Windows Vista SP2 (32 Bit, 64 Bit) oder Windows 7 (32 Bit, 64 Bit)

#### **Mac OS X**

- Computer: Apple Macintosh-Computer mit Intel- oder PowerPC-Prozessor und einem USB-Port, der von Mac OS X angesprochen werden kann.
- Betriebssystem: Mac OS X 10.4 oder neuer
- Selbst wenn Ihr Computer diese Anforderungen erfüllt, kann nicht garantiert werden, dass das nanoPAD2 funktioniert.

### **Technische Daten**

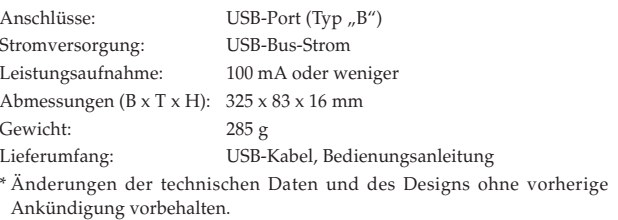

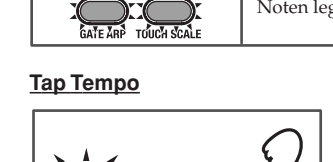

# **Introducción**

Gracias por comprar el controlador extraplano USB Korg nanoPAD2. Por favor, lea este manual atentamente y guárdelo para futuras consultas.

- Para sacar todo el provecho del producto, será necesario que realice Ajustes en la aplicación en la que esté usándolo. Por favor, consulte el manual de su aplicación para definir dichos Ajustes.
- No deje objetos pesados sobre los pads de disparo durante un largo periodo de tiempo.
- El software Korg KONTROL Editor permite editar los mensajes MIDI transmitidos desde los controladores del nanoPAD2. Para más información acerca de los parámetros del nanoPAD2, consulte la Guía de Parámetros del nanoPAD2. Puede descargar el software Korg KONTROL Editor y la Guía de Parámetros del nanoPAD2 desde el sitio web de Korg.

http://www.korg.co.jp/English/Distributors/ o http://www.korg.com

# **Procedimientos Iniciales**

#### **Conexiones y alimentación**

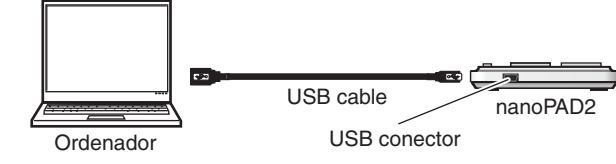

*1.* Conecte el nanoPAD2 a su ordenador con un cable USB. El nanoPAD2 se enciende y también se enciende el LED.

- Nunca utilice un cable USB distinto del que se ha incluido.
- La primera vez que conecte el nanoPAD2 a su ordenador Windows XP/ Vista/7, se instalará Automáticamente el controlador estándar USB-MIDI para su sistema operativo.

#### **Apagado**

**LED de encendido**

**USB conector**

*1.* Desconecte el cable USB que conecta el nanoPAD2 y el ordenador. El nanoPAD2 se apaga y también se apaga el LED.

#### Como se muestra en la siguiente tabla, el nombre de los puertos dependerá del sistema operativo que está utilizando, y si no ha instalado el controlador Korg USB-MIDI.

**Puertos del Controlador**

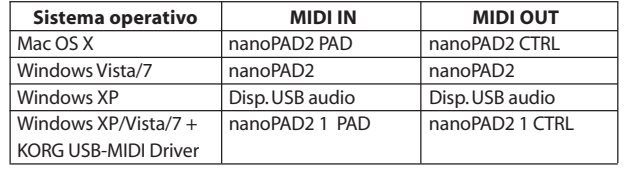

**nanoPAD2 y puertos de controlador**

#### **Puerto MIDI IN**

Aquí se reciben los mensajes MIDI de los controladores delnanoPAD2. Si desea usar elnanoPAD2 para controlar una aplicación de su ordenador, Seleccione este puerto en los Ajustes MIDI In de su aplicación. Este puerto también es usado por el Software Korg Kontrol Editor para controlar alnanoPAD2.

#### **Puerto MIDI OUT**

Este puerto es usado por el Software Korg Kontrol Editor para controlar al nanoPAD2.

Si está usando Microsoft Windows XP/Vista/7, el controlador USB-MIDI que se instala no le permitirá usar elnanoPAD2 con varias aplicaciones a la vez. Si desea usar elnanoPAD2 con varias aplicaciones a la vez, es necesario que instale el controlador Korg USB-MIDI. Descargue el controlador Korg USB-MIDI de la Página Web de Korg, e instálelo siguiendo las instrucciones.

http://www.korg.co.jp/English/Distributors/ o http://www.korg.com

Aún en el caso de que no necesite usar elnanoPAD2 con varias aplicaciones a la vez, le recomendamos que instale el controlador Korg USB-MIDI para un funcionamiento más estable.

**KORG** 

# **Técnicas de Interpretación**

### **X-Y pad**

Mientras toca el pad X-Y con el dedo, mueva el dedo a lo largo del eje X (izquierda y derecha) y del eje Y (arriba y abajo).

#### **Transmitir Mensajes de cambio de control (CC)**

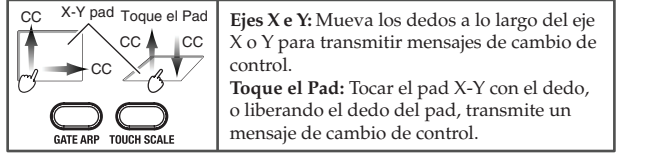

#### **Tocar notas de una escala (Modo Touch Scale)**

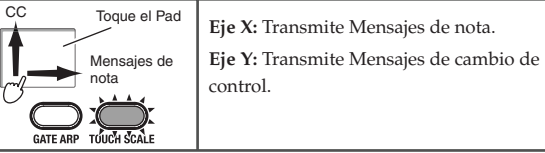

### **Seleccionar una Escala**

Puede seleccionar una de las 16 escalas para los mensajes de nota que se transmiten al mover el dedo a lo largo del eje X del pad X-Y. Mantenga pulsado el botón SCALE/TAP, y Pulse el parche al cual se ha asignado la escala deseada.

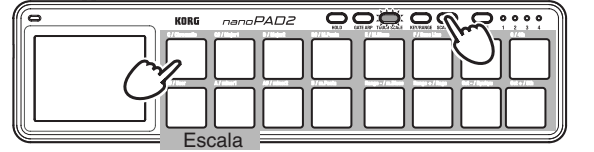

note Para las escalas asignadas a los parches, por favor consulte la tabla de asignación de escala.

#### **Ajuste de Clave, Rango de Nota, o cambio de Octava**

La configuración de clave determina el tono base para una escala. El rango de nota determina el rango de notas asignados para el eje X del pad X-Y, en el rango de una a cuatro octavas. El Cambio de Octava determina la transposición de octava en el rango de – 2 a + 2 octavas.

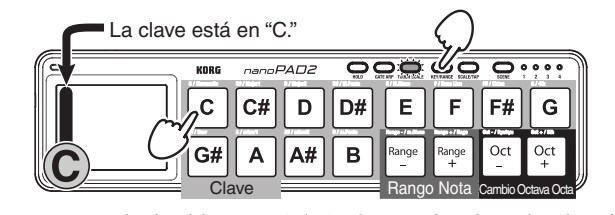

Mantenga pulsado el botón KEY/RANGE, y Pulse el parche al cual corresponde el Parámetro de clave, rango de nota o cambio de octava que desea cambiar.

note Para inicializar el cambio de octava a +/-0, mantenga pulsado el botón KEY/RANGE y pulse los parches Oct– y Oct+ simultáneamente.

### **Arpegiador de Puerta (Gate)**

El Arpegiador de puerta transmite automáticamente mensajes de nota de los parches o del pad X-Y en sincronización con el tempo especificado. Puede ajustar la longitud de cada nota mediante el parámetro de tiempo de puerta.

Puerta de la velocodad Velocidad X-Y pad **Eje X:** Ajusta el Puerta de la velocidad. **Eje Y:** Controla la velocidad de los mensajes de nota transmitidos por el Arpegiador de puerta. Tiempo de puerta

#### Mensajes de nota Eje X: Transmite mensajes de nota. **Eje Y:** Controla el tiempo de puerta.

La parte superior del pad tocará notas en legato.

# **Tap Tempo**

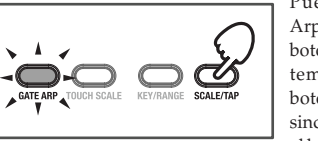

Puede establecer el tempo del Arpegiador de puerta presionando el botón SCALE/TAP varias veces con el tempo que desea. El indicador de botón de GATE ARP parpadeará en sincronización con el tempo. Al pulsar el botón SCALE/TAP dos o más veces

cambiará el tempo. Cuantas más veces pulse el botón más fiablemente se ajustará el tempo.

# **Solución de Problemas**

### **La unidad no se enciende**

• Si está usando un Hub USB pasivo (sin alimentación independiente), es posible que el nanoPAD2 no se encienda. Si ocurre esto conecte el nanoPAD2 a un Hub USB con alimentación independiente o directamente a su ordenador.

#### **El Software no responde**

- Asegúrese que nanoPAD2 ha sido detectado por el ordenador. En Windows XP, vaya a Panel de Control, Dispositivos de Sonido y Audio y compruebe la Pestaña "Hardware".
- En Windows Vista/7, vaya a Panel de Control, abra Hardware y Sonidos, ver Hardware y Dispositivos y compruebe Controladores de Sonido, vídeo y juegos.
- En Mac OS X, abra Aplicaciones, Utilidades, Ajustes de Audio y MIDI e inicie "Audio MIDI Setup."
- En Mac OS X 10.5 o anterior, compruebe la pestaña "MIDI Devices".
- En Mac OS X 10.6 o posterior, abra y compruebe "MIDI Studio" seleccionando "Show MIDI Window" en el menú de ventana "Window".
- Asegúrese que nanoPAD2 está Seleccionado como puerto MIDI de la aplicación que está usando.
- Es posible que la aplicación que use no soporte una función específica. Por favor, consulte la documentación de su aplicación Software.

# **Requisitos de funcionamiento**

### **Windows**

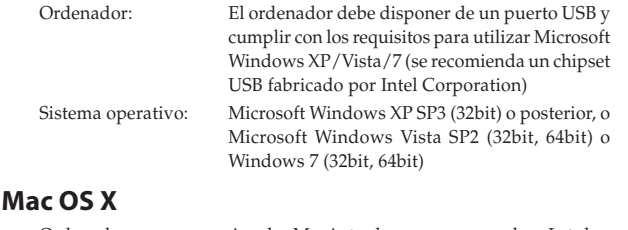

- Ordenador: Apple Macintosh con procesador Intel o PowerPC con puerto USB y que cumpla los requerimientos de Mac OS X Sistema operativo: Mac OS X 10.4 o posterior
- No se garantiza el funcionamiento del teclado con todos los ordenadores que cumplen estos requisitos del sistema.

# **Especificaciones**

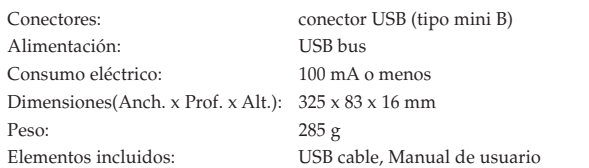

\* Las especificaciones y el aspecto están sujetas a cambios sin previo aviso por mejora.

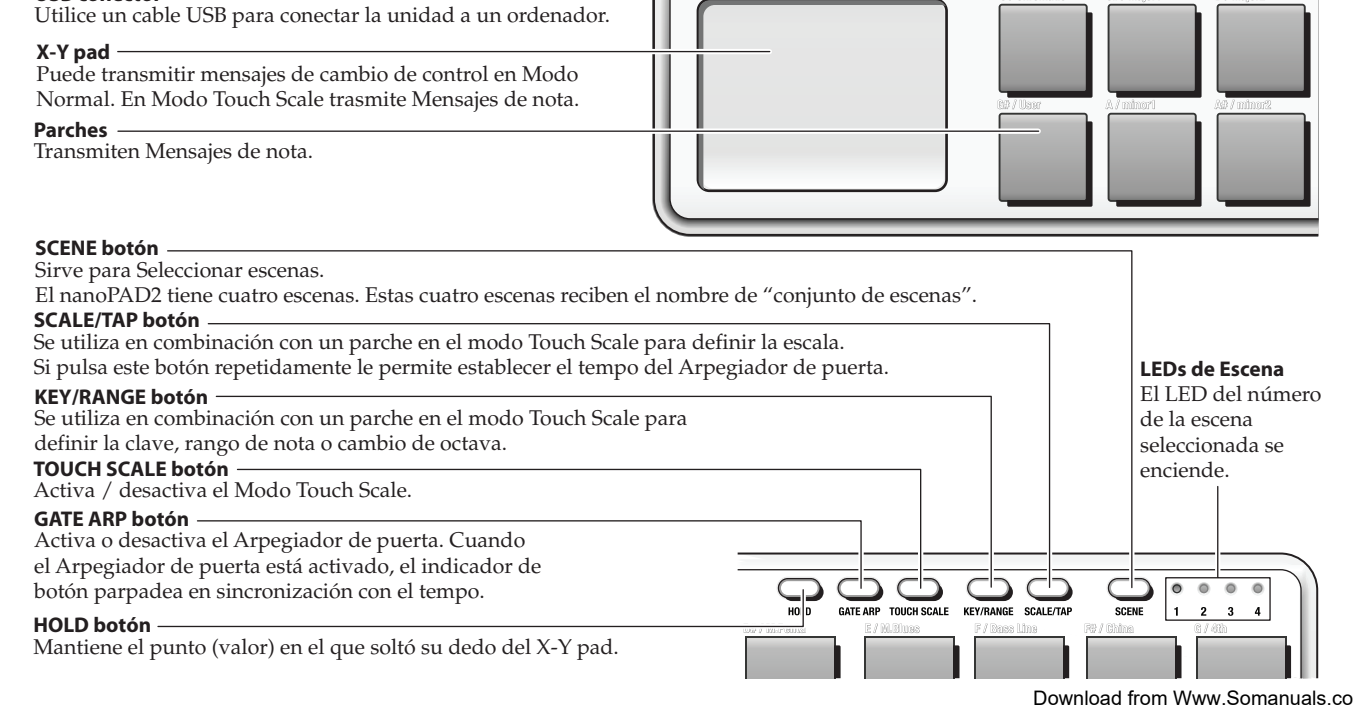

- **Partes y sus funciones**
- 

nanoPAD2

Download from Www.Somanuals.com. All Manuals Search And Download.

感谢你购买Korg nanoPAD2修长设计USB控制器。为了让你能更 深入了解这台全新的乐器,请仔细阅读本说明书。

- ▶ 为了能把本品所有的功能达到最佳使用状态, 你需要调整终 端应用程序的一些设定。请按以下的说明书指引对你使用的 应用程序讲行设定确认。
- ▲ 请勿把重物长时间置于触发垫上。
- me Korg Kontrol Editor可让你编辑经由nanoPAD2的每个控制 器所传送出来MIDI信号。如需更详细的nanoPAD2参数信息 可参考nanoPAD2 Parameter Guide(参数指引)。你可于 KORG官网下载 Parameter Guide(参数指引)及Korg Kontrol Fditor(编辑软件)。

http://www.korg.co.jp/English/Distributors/ 或 http://www.korg.com

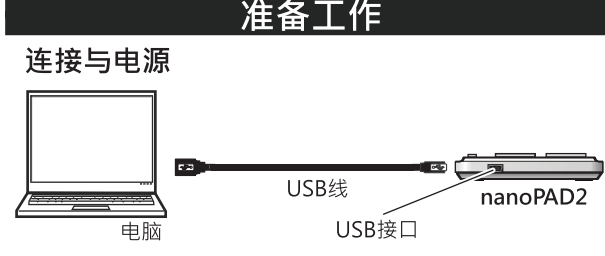

1. 用一根USB线把nanoPAD2接到电脑的USB接口。

- $\triangle$  请勿使用本产品外的其它USB线连接。
- 2. 接通后, nanoPAD2电源会开启, LED电源指示灯会亮起。
- note 首次把nanoPAD2连接到使用Windows XP/Vista/7的电脑时 应用于你的操作系统的标准USB-MIDI驱动程序会被自动安 装。

# 尖闭电源

1. 拔下连接nanoPAD2与电脑之间的USB线。

2. nanoPAD2会关闭, LED电源指示灯会熄灭。

# nanoPAD2及驱动端口

# 驱动端口

如下表所示,端口的名字取决于你所使用的操作系统,以及你是 否安装了Korg USB-MIDI 驱动程序。

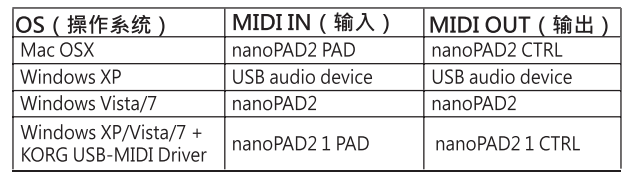

# MIDI IN 输入端口

这是nanoPAD2各个控制器的MIDI信号被接收到的地方。如想用 nanoPAD2控制电脑里的一个应用程序,请于该应用程序内的 MIDI输入设定中选取这个端口相对应的设定。同样地,你也可通 过Korg Kontrol Editor编辑软件控制nanoPAD2。

### MIDI OUT 输出端口

Korg Kontrol Editor用这个端口控制nanoPAD2。

- ▲如你使用的是WindowsXP/Vista/7操作系统, 标准的 USB-MIDI驱动程序会被自动安装,并且将不允许把 nanoPAD2与多个程序同时使用。如想把nanoPAD2与多个程 序同时使用,则须安装Korg USB-MIDI 驱动程序。可上KORG 官网下载 Kora USB-MIDI 驱动程序,并按照附带文件所述讲 行安装。
	- http://www.korg.co.jp/English/Distributors/ 或 http://www.korg.com
- nde 即使不需把nanoPAD2与多个应用程序同时使用,我们也建议 你安装 Korg USB-MIDI 驱动程序, 使操作更加稳定。

# 部件及其功能

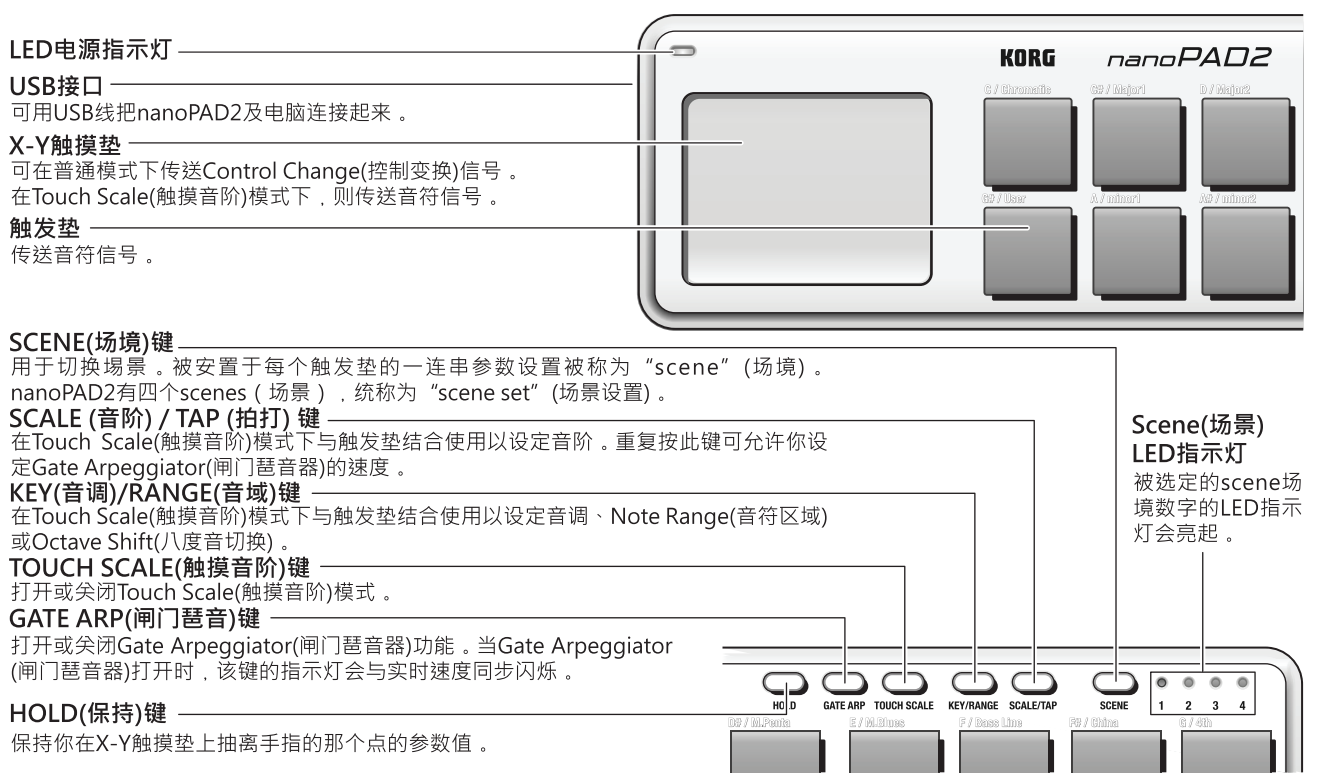

# 不同的演奏技巧

# X-Y触摸垫

当用手指触摸X-Y触摸垫时,以手指沿着X-axis(X轴线)左右移动 及Y-axis(Y轴线)上下移动。

# 传送控制变换信号

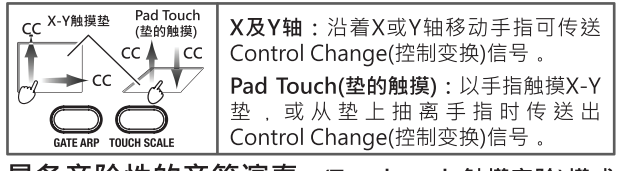

# 具备音阶性的音符演奏 - (Touch scale触摸音阶)模式

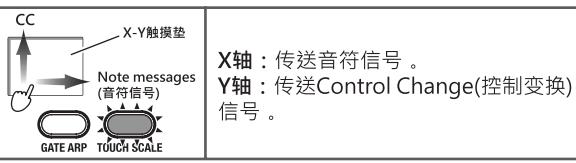

### 选择Scale(音阶)

你可选择16种中的一种Scale(音阶),于X-Y触摸垫上沿X轴移动 手指时而被传送的音符信号。当保持按下SCALE/TAP(音阶/拍打) 键时,同时按一下触发垫便可设定所需的Scale(音阶)

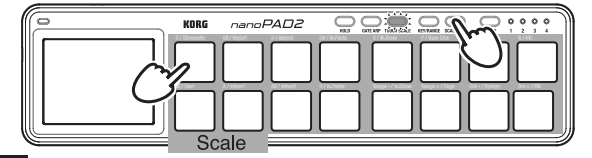

nde 有关被设置到触发垫的音阶,请参考Scale assignment chart (音阶设置图)。

# 设置Kev(音调)或 Note Range(音符范围)

### 或 Octave Shift(八度音切换)

Key(音调)设置决定一个Scale(音阶)的基础音程。Note Range(音 符范围)决定于X-Y垫上对于X轴所设置的音符范围,其范围可达 到四个八度音之一。Octave Shift(八度音切换)决定Key range(音 调范围)于-2至+2的八度音之间。

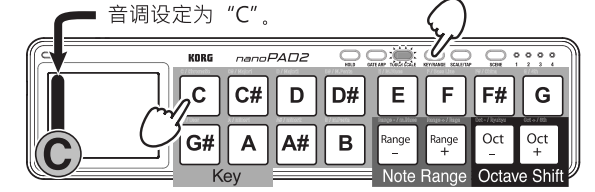

保持按下KEY/RANGE(音调/音域)键时,按一下需要被指定的触 发垫,同时地Key(音调), Note Range(音符范围), 或Octave Shift(八度音切换)均会被设置。

note 要重设Octave Shift(八度音切换)至±0, 保持按下 KEY/RANGE(音调/范围)键,并且同时按Oct-(八度音-)及 Oct+(八度音+)垫。

### Gate Arpeggiator(闸门琶音器)

Gate Arpeggiator(闸门琶音)会自动从触发垫或X-Y触摸垫传送音 符信号并且会同步于指定的速度。你可利用Gate Time Parameter (闸门时间参数)来调节每个音符的长度

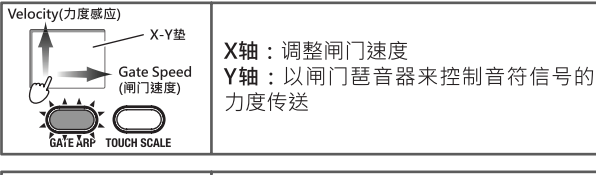

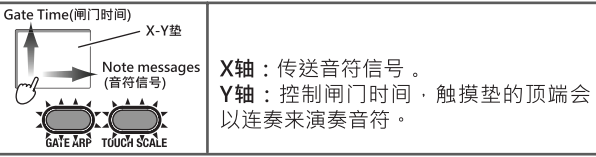

#### Download from Www.Somanuals.com. All Manuals Search And Download.

# 拍打速度

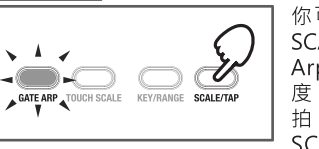

你可按照心目中的速度去打拍 SCALE / TAP键几次来设定Gate Arpeggiator(闸门琶音器)的速 度。GATE ARP键指示灯会与打 拍速度同步闪烁。按 SCALE/TAP键两次或以上可从

而更改所需速度。拍打的次数越多,设定的速度就越准确。

# 疑难解决

# 无法接通电源

• 如你使用的是被动USB集线器(本身不供电), nanoPAD2可能会 因供电不足而无法自动,这种情况下,应把nanoPAD2连接到 供电的USB集线器 或直接连接到电脑上。

# 软件无反应

- 请确认nanoPAD2已被电脑检测到。
- 如使用的是Windows XP, 请前往Control Panel(控制面板), 打开 "Sounds, Speech, and Audio Devices" (声音、语音及音频设备) -> "Sounds and Audio Devices" (声音及音频设备) 及检查 "Hardware" (硬件)看nanoPAD2是否已接上。 如使用的是Windows Vista/7, 打开 Control Panel(控制面板) "Hardware and Sounds", "http://www.sounds" (硬件及声音) -> "Device Manager"<br>(设备管理)检查 "Sound, Video, and Game Controllers" (声音,视频及游戏控制)看nanoPAD2是否已连接上。 如使用的是Mac OS X . 打开 "Applications" (应用) -> "Utilities" (使用), 然后开始 "Audio MIDI Setup"(音频MIDI设置) 使用Mac OS X 10.5 或更低的版本的话,请检查"MIDI Devices" (MIDI设备)。

使用Mac OS X 10.6或更高版本的话,通过"Window"(窗口) 菜单选择"Show MIDI Window"(显示MIDI窗口), 检查 "MIDI Studio" (MIDI工作室)。

- 确认nanoPAD2在你正使用的应用程序的MIDI端口设定已被选定。
- 如你正使用的应用程序不支持某个功能,请查阅你的电脑应用程 序的使用说明书。

# 操作要求

# Windows

- 申脑: 带USB接口及能够满足运作Microsoft Windows XP/Vista/7的要求的电脑 (建议使用 由Intel Corporation制造的USB芯片)。
- 操作系统: Microsoft Windows XP SP3(32bit)或更高版本 Microsoft Windows Vista SP2(32bit, 64bit) 或Windows 7 (32bit, 64bit)。

# Mac OS X

电脑: 内置Intel或PowerPC处理器,带USB接口的 Apple Macintosh 电脑。

操作系统: Mac OS X 10.4 或更高版本

▲ 即使电脑满足了以上的系统要求,也不能完全保证 nanoPAD2绝对运作正常。

# 产品规格

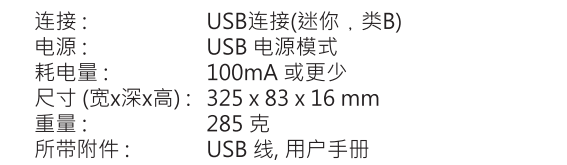

\*产品规格及外观可能会在不作另行通知的情况下作出改良变更。

Free Manuals Download Website [http://myh66.com](http://myh66.com/) [http://usermanuals.us](http://usermanuals.us/) [http://www.somanuals.com](http://www.somanuals.com/) [http://www.4manuals.cc](http://www.4manuals.cc/) [http://www.manual-lib.com](http://www.manual-lib.com/) [http://www.404manual.com](http://www.404manual.com/) [http://www.luxmanual.com](http://www.luxmanual.com/) [http://aubethermostatmanual.com](http://aubethermostatmanual.com/) Golf course search by state [http://golfingnear.com](http://www.golfingnear.com/)

Email search by domain

[http://emailbydomain.com](http://emailbydomain.com/) Auto manuals search

[http://auto.somanuals.com](http://auto.somanuals.com/) TV manuals search

[http://tv.somanuals.com](http://tv.somanuals.com/)